### Introduction description

The universal handheld image 2D barcode scanner adopts the international advanced image transmission technology, with two-way communication instant error correction feedback, to complete a variety of commonly used one-dimensional codes and two-dimensional code reading. Equipped with auxiliary illumination, it can be used in different lighting environments and can also be used at night, which is highly applicable. 360 ° read barcodes in any direction, read faster, more efficient operation, suitable for commercial POS systems, supermarkets, warehousing and logistics, books, banking, transportation, postal, and industrial, manufacturing production process management and other fields.

Not all of the product features are listed in this manual, so please contact your supplier for more details. The rights used in this product, including the right of final interpretation of this instruction manual, are reserved by the Company (the contents of this instruction manual are modified without notice).

1. This product adopts CMOS camera module, which can identify one, twodimensional code and screen code.

the information in the bar code.

3. No driver required, it can be used directly plugged in, and installation is simple.

Instruction manual

Wired 2D barcode scanner

### Product features

2. The reading distance can be as high as 20cm, which can quickly read out

## Technical parameters

| Scan barcode categories | 1D,2D barcode                                                                                                    |  |
|-------------------------|----------------------------------------------------------------------------------------------------|--|
| Code reading density    | ≥5mil                                                                                                    |  |
| The type of decoding    | 1D: EAN13, EAN 8, UPC-A, UPC-E0, UPC-E1,<br>Code128, Code39, Code93, Interleaved 2 of 5,<br>Industrial 25, Matrix 2 of 5, Code11, CodeBar,<br>MSI, RSS-14, RSS- Ltd, RSS- Exp, Standard 2 of 5,<br>Plessey, ChinaPost 25, GS1 Composite<br>2D: QR Code, Data Matrix (DM), PDF417, Han<br>Xin, Micro PDF417, Micro QRCode, MaxiCode,<br>Aztec Code, Code16K |  |
| Operating temperature   | Celsius -0°C ~ +50°C                                                                                                    |  |
| Storage temperature     | Celsius -40°C ~ +60°C                                                                                                    |  |
| Operating humidity      | 5%-95% (non-condensing)                                                                                                    |  |
| Prompt mode             | Buzzer, LED                                                                                                    |  |
| Scan mode               | Manual, continuous                                                                                                    |  |
| Seismic resistance      | Can be passed by 1.5m free fall test                                                                                                    |  |

1. Turn on/off the configuration code settings

|               |              | ■#=<br>92709<br>■223 |
|---------------|--------------|----------------------|
| Factory reset | The software | Allows all barcodes  |
|               | version      | to be read           |

3. HID device data transmission interval

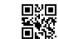

\*\*USB data interval - 1ms

USB data interval - 2ms

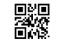

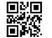

USB data interval - 4ms

USB data interval - 8ms

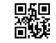

USB data interval - 16ms

## 4. the reading mode setting

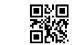

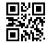

Manual read mode

Induction mode

5. commonly used terminator settings

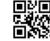

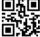

CR

CR+LF

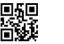

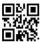

Dear users, thank you for choosing our products. We will serve you with high-quality products, in order to ensure that you better use this product,

please read this manual carefully before use!

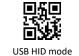

2. The interface settings

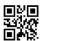

TTL serial port mode

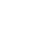

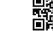

HID+TTL serial port mode

Virtual serial port mode

Tab

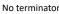

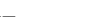

# 6. Invoicing mode

In order to facilitate the use of this module in the invoicing system, users can configure the invoicing mode by reading the setting code to realize the conversion and output of the invoice code format.

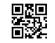

\*\*Invoicing mode enabled

Invoicing mode is prohibited

副報

Data encoding

format GBK

Virtual keyboard mode

| 7. Data output encoding format                                             |  |  |
|----------------------------------------------------------------------------|--|--|
| The user can set the output format of the reading module through the       |  |  |
| following setting code, so that the host can Chinese data output according |  |  |
| to the specified encoding format.                                          |  |  |
| Note: GbK format is used for Notepad, UNICODE format is used for Word      |  |  |

format Unicode

and common chat tool input boxes.

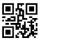

The data encoding

\*\*Data encoding

format UTF-8

8. Virtual keyboard settings

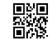

\*\* Standard keyboard mode

9. Invert the color reading mode

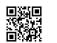

Allows inverse color recognition

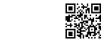

Inverted color recognition is

prohibited

10. Language settings

\*\*United States

Canada

Slovakia

France

Italy

Norway

Serbia

Sweden

影

United Kingdom

Japanese

| 0                                                                      |                                   |
|------------------------------------------------------------------------|-----------------------------------|
| ■新■<br>3254,10<br>■A 5-                                                |                                   |
| Belgium                                                                | Brazil                            |
| Troatia                                                                | Czech Republic                    |
| o și o                                                                 |                                   |
| Denmark                                                                | Finland                           |
|                                                                        |                                   |
| Germany                                                                | R. Solar<br>De Bo<br>Hungary      |
| निश्च                                                                  |                                   |
|                                                                        | ■詳■<br>*******<br>■25%            |
| Latin America                                                          | Netherlands                       |
| Poland                                                                 | Portugal                          |
| · · · · · · · · · · · · · · · · · · ·                                  | 回い日<br>「小学校<br>Spain              |
|                                                                        | •                                 |
| Swiss-French                                                           | 回び回<br>元時代<br>日前日<br>Swiss-German |
|                                                                        |                                   |
| <b>日</b> # <b>日</b><br>※ <u>8</u> 70<br><b>日</b> <u>6</u><br>Turkey -F | Turkey - Q                        |
| ាសា                                                                    |                                   |
| ■計■<br>3×3/04<br>■#13                                                  |                                   |

Romanian

11. Troubleshooting

| number                                                                                               | Issue                                                                           | Possible causes                                                                                                    | Solution                                                                                                    |
|----------------------------------------------------------------------------------------------------|---------------------------------------------------------------------------------|----------------------------------------------------------------------------------------------------|----------------------------------------------------------------------------------------------------|
| The<br>interface<br>cable is<br>installed<br>correctly,<br>but the fill<br>light is not<br>displayed | The scanner does not<br>have power                                              | Make sure the host is powered on<br>and on, and when using the USB<br>port, connect the USB to the USB<br>port of the computer<br>motherboard, and do not use the<br>extended USB port and other USB<br>extension cables. |                                                                                                    |
|                                                                                                    | The interface cable is<br>not connected<br>correctly                            | Check if the cable connection is loose                                                                                                    |                                                                                                    |
| There is a<br>fill light, but<br>2 the barcode<br>cannot be<br>read                                  | This type of barcode<br>code system is not<br>turned on                         | Turn on the code by reading the setup code                                                                                                    |                                                                                                    |
|                                                                                                    | The barcode is<br>damaged                                                       | Try scanning other barcodes with the same barcode type                                                                                                    |                                                                                                    |
|                                                                                                    | The distance between<br>the scanner and the<br>barcode is not<br>appropriate    | Move the barcode scanner closer<br>or farther away from the barcode                                                                                                    |                                                                                                    |
|                                                                                                    | The barcode scanner is<br>not high enough to<br>completely cover the<br>barcode | Align the barcode to read the code                                                                                                    |                                                                                                    |
|                                                                                                    | The<br>scanned                                                                  | Incorrect input<br>method                                                                                                    | Converts an input method to a<br>standard English input method                                                                                                    |
| 3 data is<br>displayed<br>incorrectly<br>on the host                                                 | Other settings were made for the scanner                                        | Restore the scanner's parameters<br>to factory settings or contact the<br>manufacturer's after-sales service<br>center                                                                                                    |                                                                                                    |
| 4                                                                                                    | The<br>barcode<br>characters<br>are garbled<br>or incorrect                     | The keyboard country<br>setting for the barcode<br>scanner does not<br>match the country in<br>which the keyboard is<br>used                                                                                              | Set the barcode scanner<br>keyboard country to match the<br>country in which the keyboard is<br>used                                                                                             |
| 5                                                                                                    | Other cases<br>cannot be<br>decoded                                             | Device transfer error                                                                                                    | Turn off the device power,<br>properly connect the device to<br>the scanner, turn on the device<br>power, restore the scanner<br>parameters to the factory setting<br>state and re-scan the code |

# 12. Simple maintenance method:

1. Stains and dust on the scanning window can sometimes affect the scanner's work. When cleaning, use a good quality facial tissue and gently wipe it. Then blow it clean with a blowing balloon. If you wipe with paper with poor paper for a long time, it will damage the surface finish of the scanning window and affect the reading effect of the scanner. 2. The scanner housing can be wiped with a clean cloth. If needed, add a small amount of dish soap to the water and wipe it with a soft cloth dipped in water.